# **Welcome Your phone Let's go Touch Home Personalize**

Go ahead, add your personal touch.

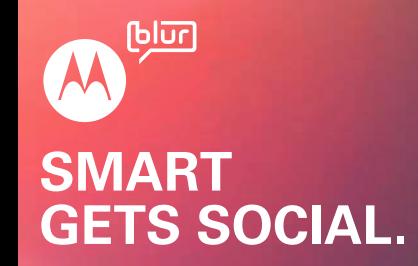

MOTOROLA **DEXT™** with MOTOBLUR**™**

## Let's get you up and running

MOTOROLA and the Stylized M Logo are registered in the US Patent & Trademark  $\overline{0}$  Office. The MOTOBLUR Logo is a trademark of Motorola. The Bluetooth trademark are owned by their proprietor and used by Motorola, Inc. under license. Facebook is trademark of Facebook, Inc. Google, YouTube, Picasa, Gmail, and the Google logo are<br>trademarks of Google, Inc. [WiE] is a Certification Mark of the Wireless Fidelity Alliance, Inc. All other product or service names are the property of their respective owners.

**Caution:** Changes or modifications made in the radio phone, not expressly approved by Motorola, will void the user's authority to operate the equipment.

Bluetooth ID: B015537 MOTOROLA **DEXT** with MOTOBLUR (MB200) Manual Number: 68000202643-A

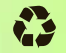

**MOTOROLA DEXT** with MOTOBLUR syncs contacts posts, feeds, messages, email, photos, and much more—from sources like Facebook™, Twitter, MySpace, Gmail™, Yahoo, your work email, Picasa™, Photobucket™, and LastFM—and serves them up just the way you want them.

© 2010 Motorola, Inc. All rights reserved.

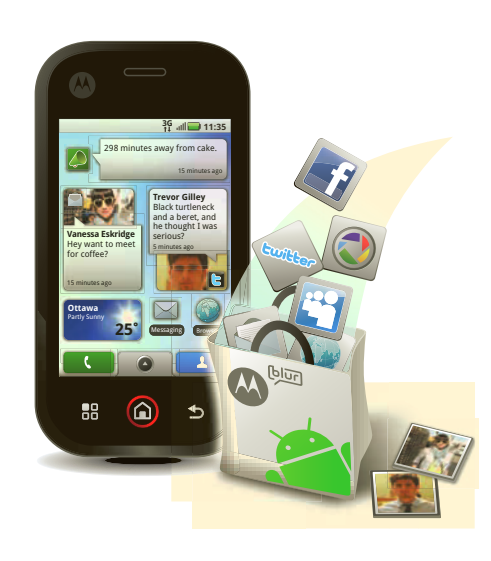

**Tip:** Your phone comes with a microSD memory card already installed. It's right next to your SIM card.

**Caution:** Before assembling, charging or using your phone for the first time, please read the important **Safety, Regulatory & Legal** information provided with

simple keys on the front:

- **• Home:** Go to the home screen.
- **• Menu:** Open menu options.
- **• Back:** Go back one screen.

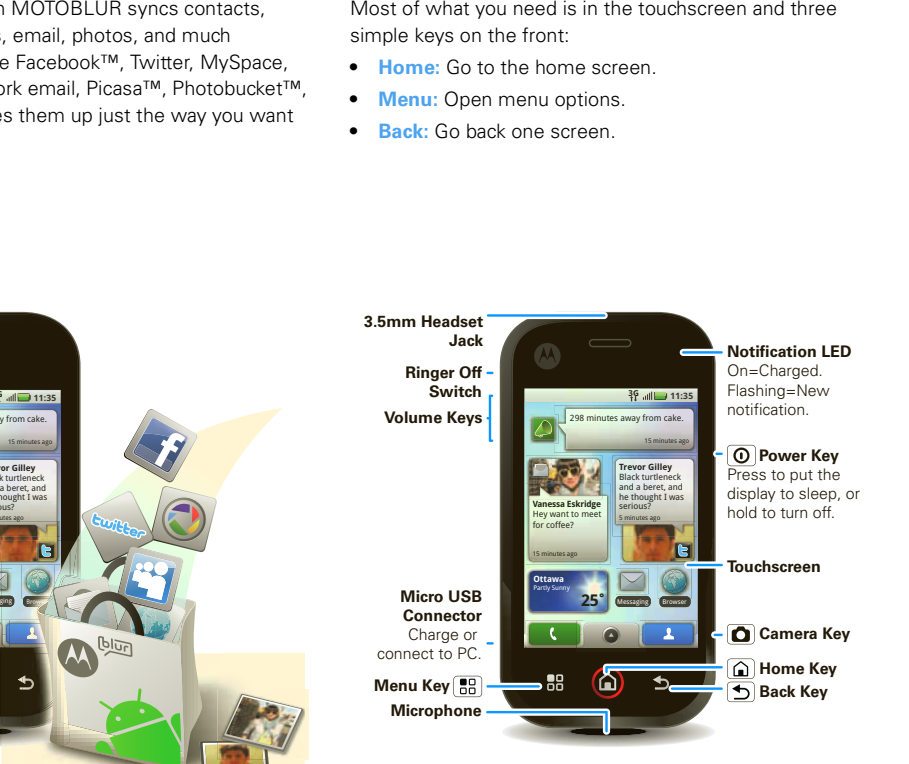

**Tip:** If your screen goes to sleep, press Menu  $\left[\begin{matrix} 0 \\ 0 \end{matrix}\right]$  to wake it up.

If you want a full keyboard (good for texting, or searching in your **Contacts** list), just turn and slide—the screen spins to stay right-side up.

**Home screen** The home screen gives you all your latest information in one place. It's what you see when you turn on the phone or press Home  $\textcircled{a}$  from a menu.

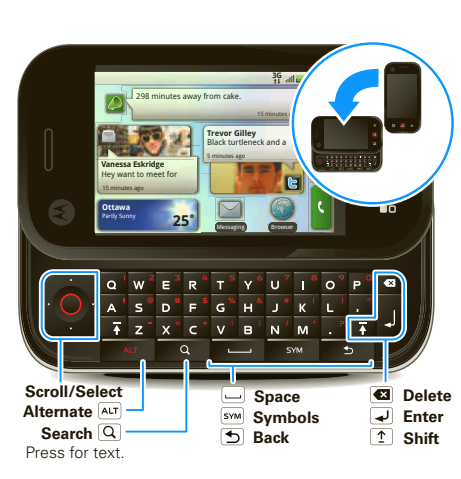

**• Ringtones & sounds:** Press Menu  $\boxed{\mathbb{R}^n}$  > **Settings** > **Sound & ringtones**.

> **Shortcuts**  $\begin{array}{|c|c|}\n\hline\n\end{array}$  Widgets **DE** Folders **Wallpapers**

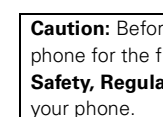

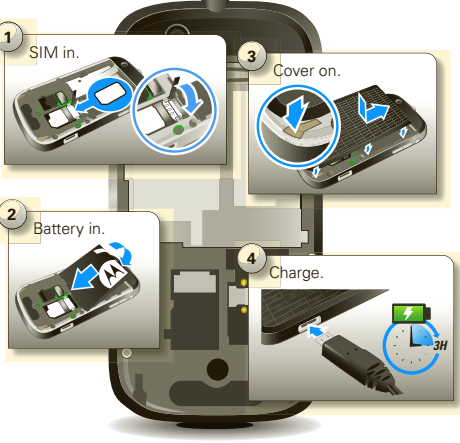

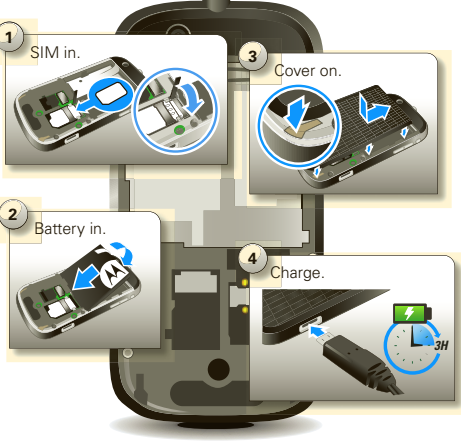

You'll need to create or log into a **MOTOBLUR account**. Use an existing email account (this becomes your MOTOBLUR ID, and receives account information) and a memorable password. Registration is secure, and should only take a few minutes.

**Note:** This phone supports data-intensive apps and services. It is strongly recommended that you purchase a data plan that meets your needs. Contact your service provider for details.

It's all in the touch:

**Your MOTOBLUR password:**

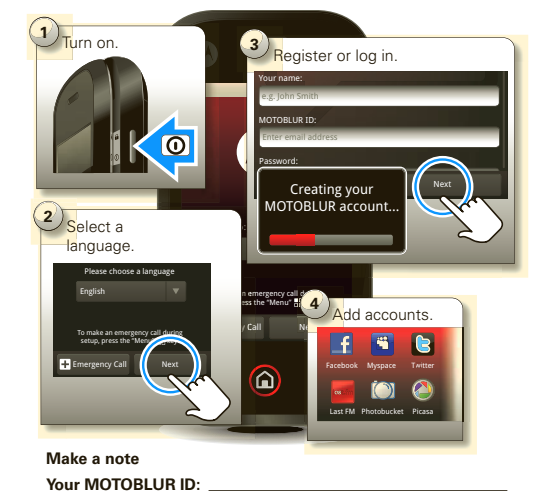

- **• Touch:** Choose an icon or option.
- **• Touch & Hold:** Open options.
- **• Drag:** Scroll or move slowly.
- **• Flick:** Scroll or move quickly.

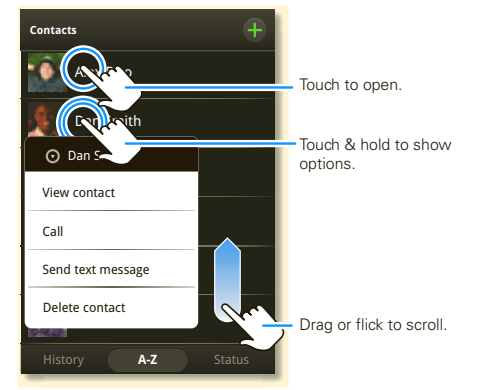

Use the widgets, shortcuts and panels to see what's important to you—whether it's home, work or play. To make the home screen yours, see "Personalize"

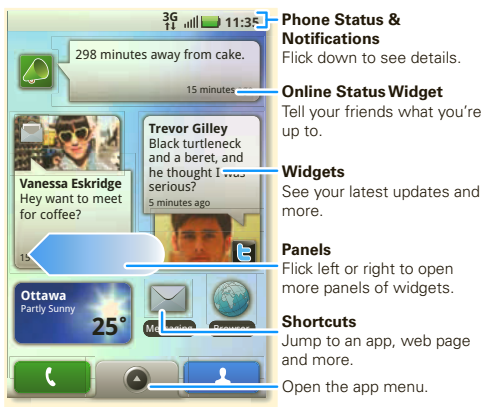

**• Home screen:** To add something or change your wallpaper, touch and hold an empty spot until you see the **Add to Home screen** menu.

**Tip:** Touch and hold items, then drag them to other spots, or the trash can at the bottom.

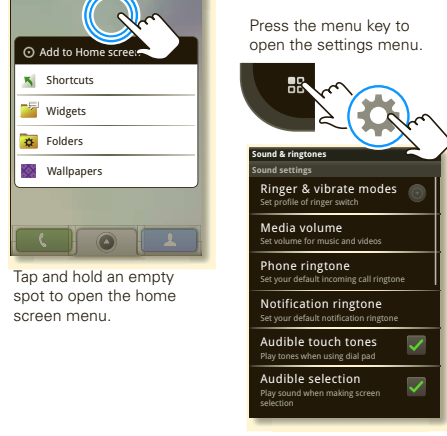

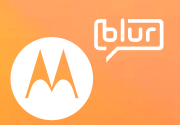

screen menu.

## **Apps Calls Contacts Updates Messages Media Web & maps Wireless Tips More**

**Apps** You can find all of your apps in one place. From the home screen, just touch  $\Box$  or press Home  $\Box$  to open and close the app menu.

**Tip:** To find an app in the menu, open your phone and type the app name.

Want more? No problem: To download more apps,

touch > **Market**.

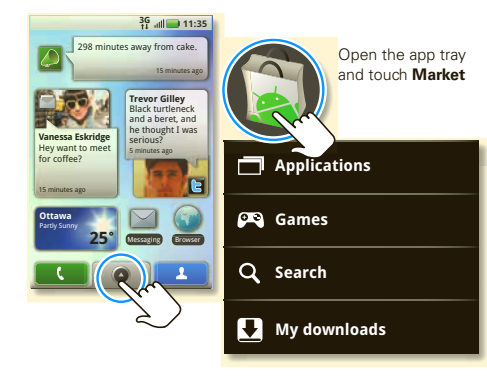

**Tip:** During a call, press Home **Q** or Back **D** to hide the active call display and use other apps. To reopen it,

**Contacts** Now you have contacts like you've never had before, downloaded from your accounts and backed up on MOTOBLUR. View, search, and use them your way. Touch **Contacts** in the home screen.

**Calls** Your dial pad and call lists are just a touch or two away—no menus needed. Just touch **Completed Dialer** from the home screen.

> **Tip:** When you flick or drag this list, a scroll bar appears on the right. Drag the scroll bar to move the list faster. To search the list, just open your phone and type a name.

touch **Dialer**.

**Find out what everyone is doing. Touch your Messages** or **Happenings** widgets to see the newest update, then:

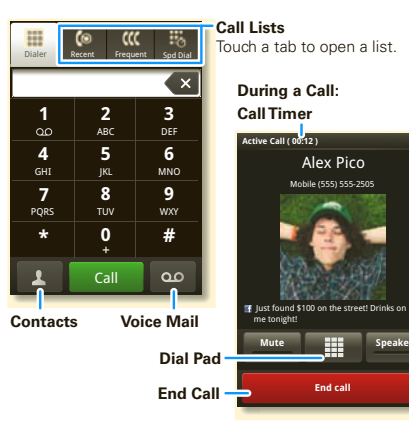

**Tip:** To add social network or email accounts, press Menu > **Settings** > **Accounts** > **Add account...** and sign in with that account's user name or email.

## **Messages** All of your messages stay in one place—text, IM, email, Facebook, and more. Touch  $\Box$  >  $\Box$  **Messaging** >

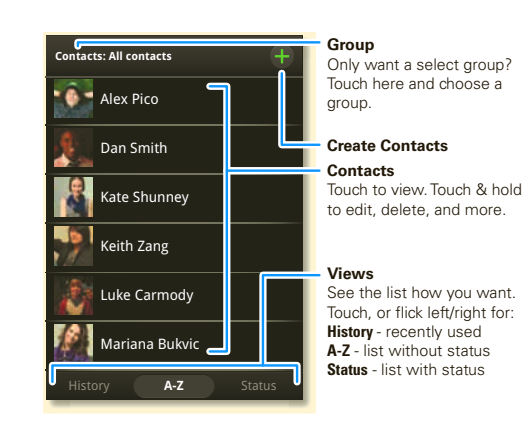

- **•** See more: Flick left to see more updates or messages.
- See details: Touch **O**. Then, in **Happenings**, you can touch the social network's icon for more access.
- **• Browser:** Touch **e** > **Browser** and surf to your heart's content using the super fast 3G and Wi-Fi connections.
- **• Maps:** Touch **o** > **S Google Maps** to use the Google Maps™ you know and love. With built-in GPS, you'll have pinpoint navigation all the way.

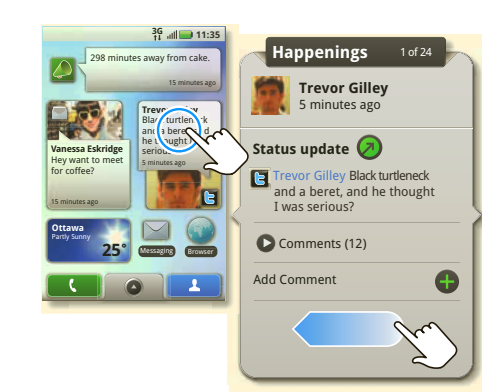

**Lose the wires—press Menu**  $\begin{bmatrix} \bullet & \bullet \\ \bullet & \bullet \end{bmatrix}$  > **Settings** > **Wireless controls**.

- **• Bluetooth™:** For handsfree calls and wireless music, touch Bluetooth settings and connect to your accessory.
- **• Wi-Fi™:** For fast internet access, touch Wi-Fi settings and connect to a home, office or hotspot network. For connection details, press Menu > **Advanced**.
- **Tip:** To quickly turn wireless features on or off, press and hold Power  $\overline{10}$  until the power menu appears.

**Universal Inbox**.

**Tip:** To type in a message, open your phone or touch a text field to open the touchscreen keypad.

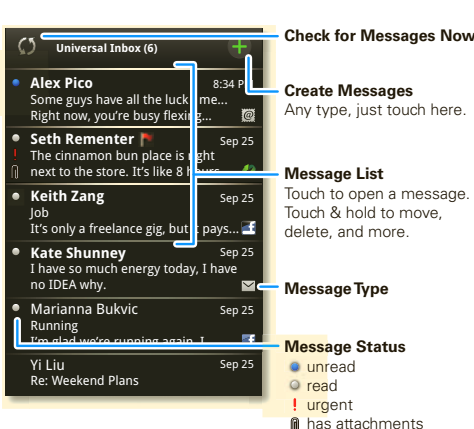

you can drag. **Zoom In/Out**

**Media** See it, capture it, share it! You'll even have time to relax to some music.

- **• Photos:** press Camera **a** and press again to take your photo.
- **Videos:** press Camera  $\boxed{\bullet}$  > Menu  $\boxed{3}$  > Camcorder then press Camera  $\Box$  to record your video.
- To see what you've taken, touch > **Picture Gallery** or **Video Gallery**.
- **Music:** Touch  $\circ$  >  $\circ$  **Music**, and touch a category.

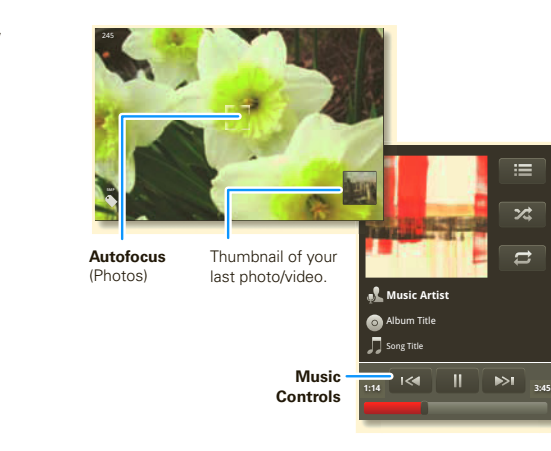

**Web & maps** Browse, download, and search (of course). And if you need to know where you are or where you're going, we've got that covered too.

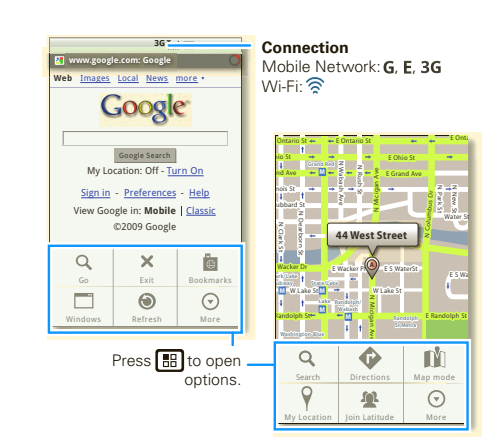

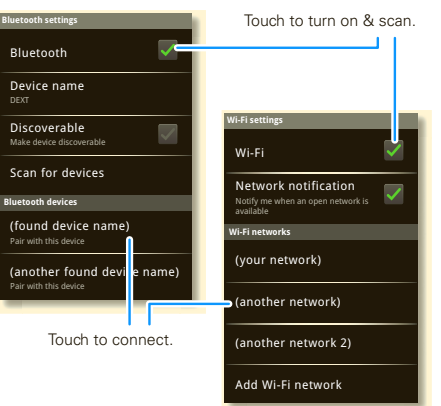

**Tips** Here are some good things to know:

- **Save Battery:** Press and hold Power  $\boxed{\mathbf{0}}$ , then touch GPS, Wi-Fi, or Bluetooth power to turn them off when not in use. You can also press Menu **[59]** > **Settings Battery Manager** > **Battery Profile**, then choose **Battery Saver Mode** or **Smart Mode**.
- **• Notification LED:** To turn off the LED, press Menu > **Settings** > **Display & security** > **Notification LED**.
- **See Recent Apps:** Press and hold Home  $\Omega$ .

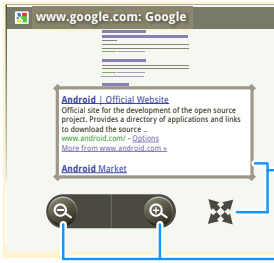

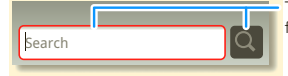

### **In the browser:**

**Want more?** There's more help, more accessories, more free stuff. We're here to help.

- **• Help:** Check out the help center on your phone touch > **Help Center**. Find more help online at **www.motorola.com/mydext**, or call 1-800-461-4575.
- **• Accessories:** Find more for your phone at **www.motorola.com/products**.
- **• Load your files:** Download Media Link at **www.motorola.com/mymedialink**.
- **• MOTOBLUR:** Go see your MOTOBLUR account at **www.motorola.com/mymotoblur**.

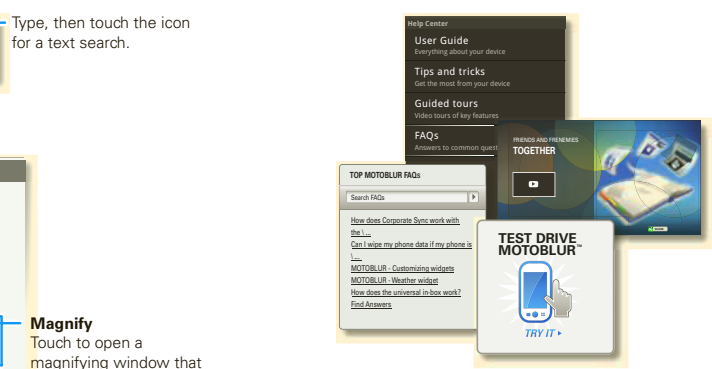

Free Manuals Download Website [http://myh66.com](http://myh66.com/) [http://usermanuals.us](http://usermanuals.us/) [http://www.somanuals.com](http://www.somanuals.com/) [http://www.4manuals.cc](http://www.4manuals.cc/) [http://www.manual-lib.com](http://www.manual-lib.com/) [http://www.404manual.com](http://www.404manual.com/) [http://www.luxmanual.com](http://www.luxmanual.com/) [http://aubethermostatmanual.com](http://aubethermostatmanual.com/) Golf course search by state [http://golfingnear.com](http://www.golfingnear.com/)

Email search by domain

[http://emailbydomain.com](http://emailbydomain.com/) Auto manuals search

[http://auto.somanuals.com](http://auto.somanuals.com/) TV manuals search

[http://tv.somanuals.com](http://tv.somanuals.com/)